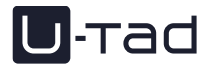

# **Servicio de Soporte Técnico**

# **CURSO 2023/2024**

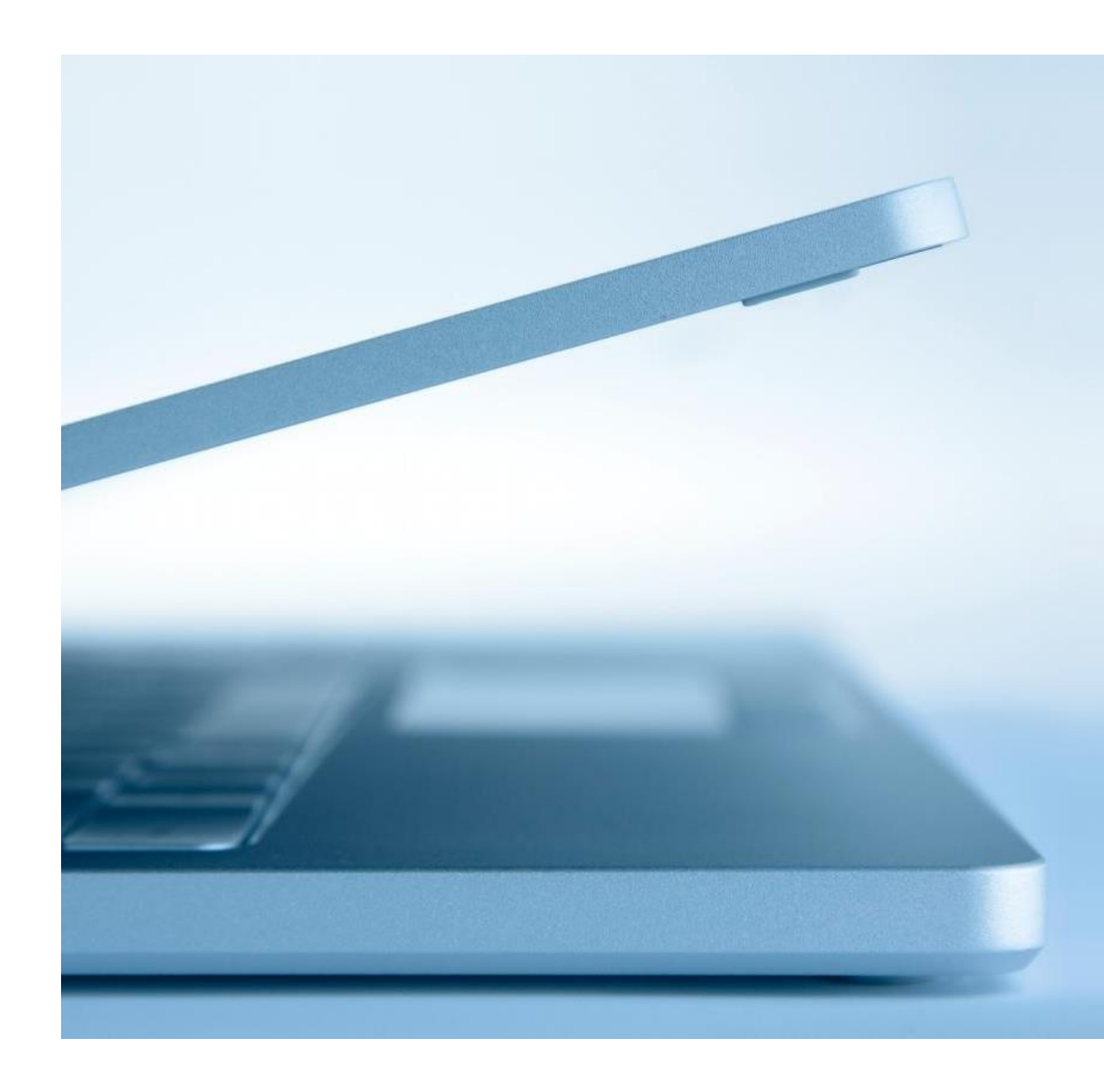

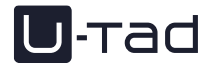

# **SOPORTE TÉCNICO U-TAD**

Si necesitas soporte técnico entra en el siguiente enlace y contacta con el servicio de soporte de U-tad:

#### **[U-TADHELP.ZENDESK.COM](https://u-tadhelp.zendesk.com/)**

A través de esta herramienta podréis canalizar vuestras incidencias o consultas técnicas, siendo atendidos por el equipo de Soporte Técnico que tratará de ayudaros siempre siguiendo los criterios técnicos necesarios y buenas prácticas explicados en este documento.

# **HORARIO DEL SERVICIO DE SOPORTE U-TAD**

El servicio de Soporte Técnico cubre el siguiente horario oficial durante todo el año.

#### **DURANTE EL CURSO**

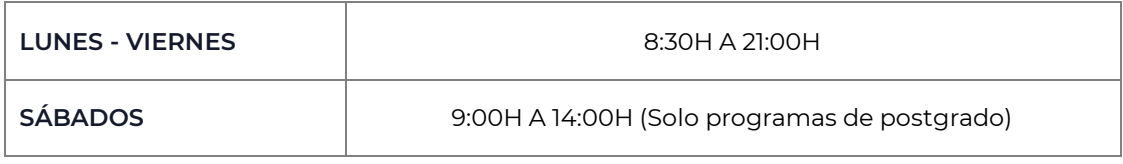

#### **JULIO Y AGOSTO**

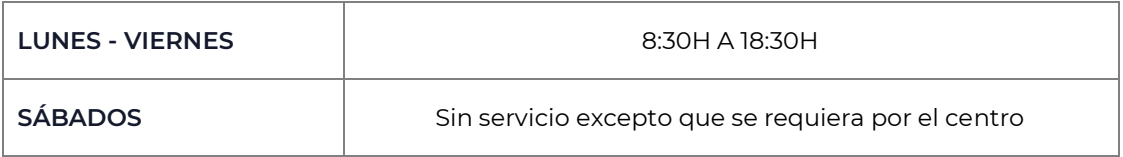

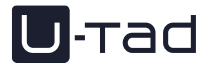

### **U-TAD HELP ZENDESK**

El servicio de incidencias será accesible desde cualquier ubicación con acceso a Internet, sea desde dentro o desde fuera del centro.

Al acceder, veremos una pantalla de **LOGIN / INICIAR SESIÓN** en la aplicación como la siguiente, en la que debemos identificarnos con nuestro usuario y contraseña de U-tad.

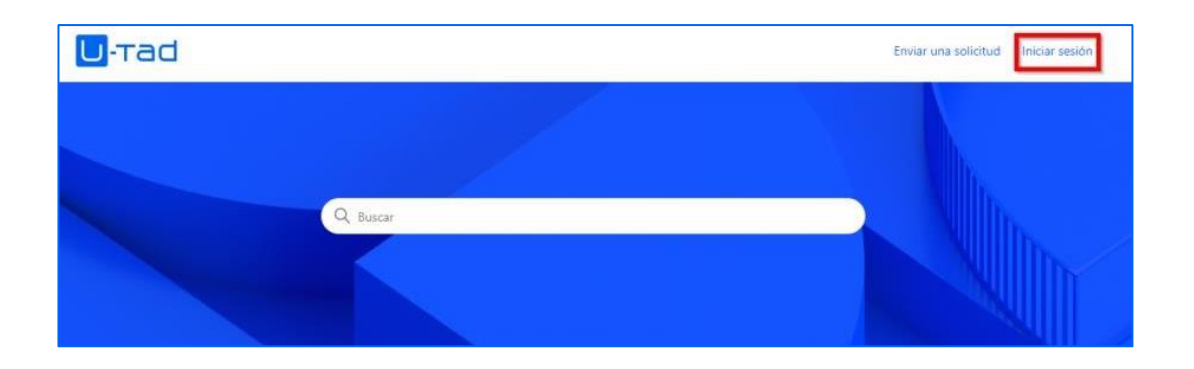

En **BUSCAR** podemos escribir alguna palabra clave de lo que nos pasa y nos ofrecerá las opciones de formulario a rellenar para abrir el caso.

Abrimos el caso y luego tenemos que estar atentos al correo electrónico para ver cuando Soporte nos conteste con la solución o poder darle más datos si es necesario o quedar con ellos para arreglar el problema en conexión.

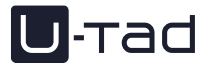

# **INFORMACIÓN PRÁCTICA**

#### **E-MAIL DE BIENVENIDA U-TAD**

Una vez estés matriculado formalmente te llegará un correo electrónico con tus credenciales con tu cuenta U-tad. Revisa tu correo muy bien antes de empezar ya que estas credenciales te darán acceso a:

- Aula virtual: BlackBoard
- ◆ Correo electrónico de U-tad, One-Drive de U-tad, paquete Office 365
- ◆ Acceso ClassLife
- ◆ Acceso Zendesk (**[u-tadhelp.zendesk.com](https://u-tadhelp.zendesk.com/)**)

También recibirás el acceso a la red Wi-Fi de U-tad.

#### **POLÍTICA DE CONTRASEÑAS**

Cada cierto tiempo el sistema te pedirá que cambies de contraseña por seguridad. Las nuevas contraseñas deben cumplir esta política:

- No puede contener el nombre de la cuenta.
- Tiene que cumplir como mínimo 3 de los siguientes requisitos: Mayúscula, minúscula, número o carácter especial.

Si se bloquea la cuenta y no puedes acceder, no podrás abrirnos un ticket de Zendesk. En ese caso y por seguridad, deberás ponerte en contacto con Secretaría en primer lugar para que ellos revisen tu cuenta y te indiquen cómo contactar con soporte en caso necesario.

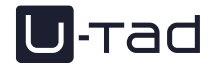

#### **ALMACENAMIENTO DE DATOS EN ONEDRIVE**

Se recomienda que guardes todos tus archivos en el almacenamiento en nube que te proporciona U-tad con Microsoft OneDrive donde tienes disponible hasta 1 TB de almacenamiento.

Si dejas archivos en el equipo de U-tad, por ejemplo, en el Escritorio o en Descargas, podrás perderlos si fuera necesario cambiar o reinstalar la máquina. Además, si pasa más de un mes que no entras en un equipo de U-tad, el perfil se elimina automáticamente, y con ello todos los archivos que tuvieses en ese equipo.

Tampoco se debe usar la funcionalidad de sincronización de OneDrive con el explorador de Windows en ningún equipo de U-tad. En un equipo de propiedad del alumno no habría problema.

# **MANUALES DE SOFTWARE E INSTALACIÓN DE LICENCIAS**

Todos los años se suben al aula virtual **[Blackboard](https://u-tad.blackboard.com/)** todos los manuales para acceder a todo el software y licencias que se necesitan para el curso. Encontrarás esta información en el apartado *Sistemas y soporte / IT systems and support*

Las licencias proporcionadas por U-tad para el uso del software académico tienen fines exclusivamente educativos, queda prohibido su uso para cualquier otra finalidad, así como su trasferencia a un equipo/persona no autoriza previamente. Una vez finalizados los estudios, las licencias serán retiradas.

**Es responsabilidad del alumno guardar previamente los proyectos/documentación asociada a dicho software.**

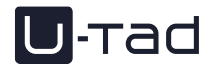

# **SOPORTE DE EQUIPO HARDWARE**

Si dispones de un equipo **comprado a través de U-tad** antes del 2022, desde el equipo de soporte se podría gestionar la garantía y servicio técnico incluidos con esa compra.

Si por el contrario dispones de un **equipo propio** tendrás que ponerte en contacto con el soporte técnico del equipo o del proveedor donde lo adquiriste. En este documento encontrarás unos anexos que te ayudarán en caso de que los comprases a través de los portales de DELL o de Lenovo.

**En ningún caso se dará soporte técnico de hardware ni sé asistirá en las labores de restauración de estos equipos propiedad de los alumnos. Tampoco se gestionarán las posibles garantías de estos equipos ajenos a la gestión del equipo de soporte técnico del centro.**

# **USO DE EQUIPAMIENTOS DEL AULA**

El equipo del profesor, así como el teléfono y la pizarra digital/proyector, solo puede ser usado por un docente, en ningún caso está permitido el uso por parte de un alumno.

Los usuarios tendrán máximo cuidado en la manipulación y el uso de los equipos informáticos y de toda la infraestructura complementaria (ordenadores, teclados, ratones, monitores, cableado, etc).

Deberán cumplirse las siguientes normas al respecto sin excepción:

- Está prohibido desconectar cualquier ordenador, pizarra digital, proyector, cámara, micrófono y monitor de las aulas, así como sus periféricos (Teclados, ratones, cableados, etc.)
- Está prohibido introducir comida en el aula.
- Podemos disponer de bebida en las aulas si estas se encuentran en envases adecuados que eviten un posible derrame sobre las máquinas en caso de descuido o accidente, tazas con tapa, termos, etc.

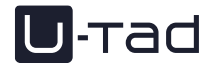

- Está prohibido instalar software en los puestos, así como modificar su configuración.
- ◆ Está prohibido manipular las impresoras.
- Está prohibido conectar por cable de red cualquier dispositivo. Todas las tomas de red están monitoreadas.
- El personal técnico podrá monitorizar toda actividad realizada dentro de sesiones abiertas en las aulas para garantizar el máximo aprovechamiento de los recursos y el uso correcto del mismo por los alumnos.

Si se presenta una necesidad o incidencia que afecta a toda la clase, o a gran parte de esta, deberá ser el profesor quien abra la incidencia en la herramienta Zendesk para que Soporte la atienda. También se puede llamar por teléfono a los números indicados en la mesa del profesor para la asistencia inmediata si así se requiere, por ejemplo, porque la clase se haya visto interrumpida.

Igualmente, si por ejemplo se quiere modificar la configuración del aula o la disposición de los equipos, esta solicitud no la podría realizar un alumno, tendría que venir del profesor o del coordinador de la titulación.

# **PRÉSTAMOS DE ACCESORIOS**

Los accesorios tipo señalador, puntero, lápiz digital, etc. se encuentran en la Recepción, a disposición de los usuarios que los soliciten. Los podremos solicitar, al igual que el material de biblioteca, presentando nuestro carné de estudiante U-tad o en su defecto con el DNI. Al terminar su uso debemos devolverlos en el mismo lugar.

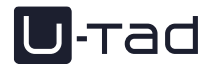

# **SEGURIDAD**

Para evitar posibles hurtos, mantened las pertenencias controladas en todo momento y lugar. Se informa que hay cámaras de vigilancia en todos los edificios según el Reglamento (UE) 2016/679 de 27 de abril (GDPR) y Ley Orgánica 3/2018 de 5 de diciembre (LOPDGDD).

## **ANEXOS**

Explicación del uso de los portales de soporte de DELL y Lenovo para ayudar al alumno que haya comprado su equipo a través de los portales que estos proveedores nos facilitan.

#### **A) Si tu equipo lo compraste a través del portal de DELL**

Accede a la **[web de DELL](http://www.dell.es/)**, y en el apartado Asistencia sigue las instrucciones.

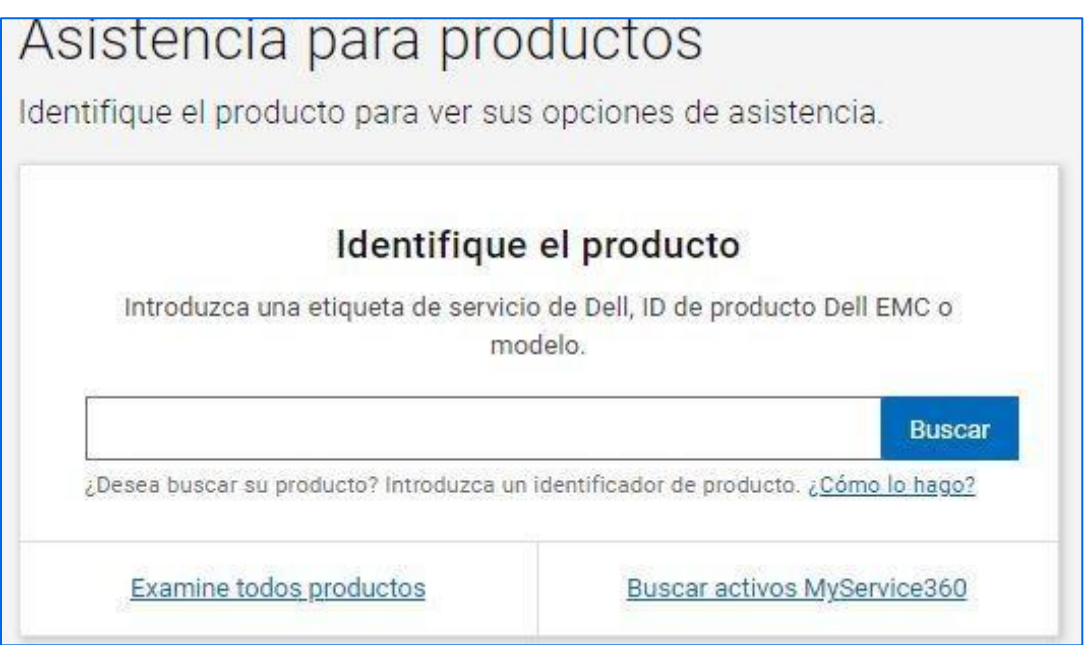

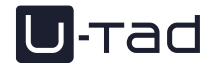

En la siguiente ventana accede a **Póngase en contacto con la asistencia técnica**.

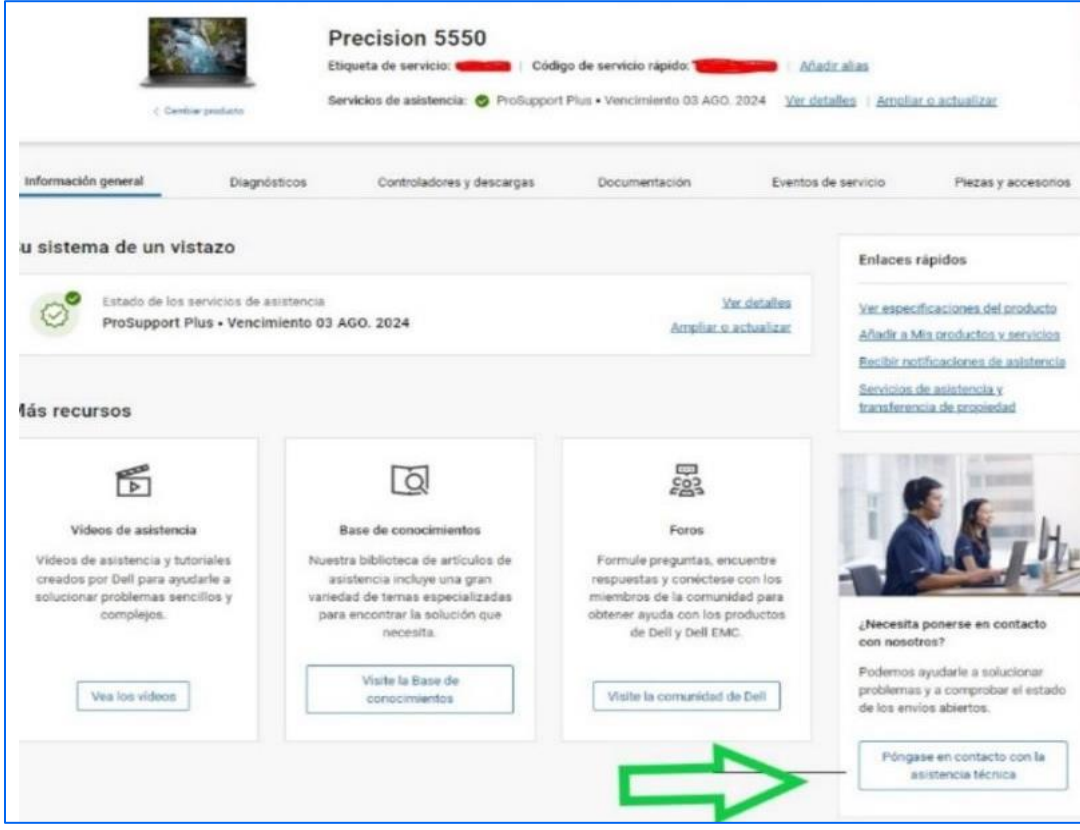

Y sigue los pasos que te indican:

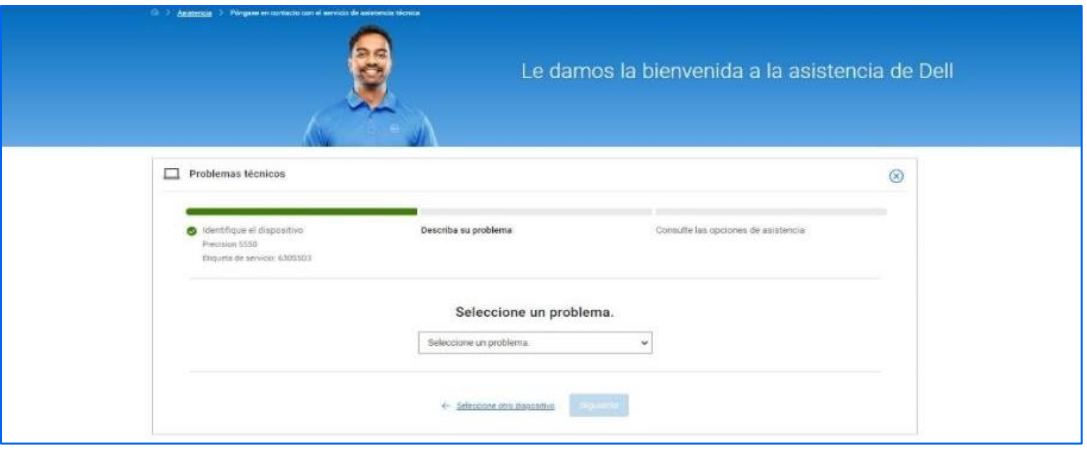

Un técnico de Dell se pondrá en contacto contigo y te resolverá tu incidencia.

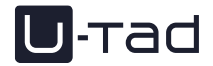

#### **B) Si adquiriste un equipo Lenovo**

Accede al portal **[bios-ts.es/alumnos-u-tad-ts.es/alumnos-u-tad/](https://www.bios-ts.es/alumnos-u-tad/)** [y](https://www.bios-ts.es/alumnos-u-tad/) en el apartado *Soporte Técnico* dispones de dos teléfonos. Uno de Lenovo y otro del proveedor. Ellos te ayudarán a resolver la incidencia de tu equipo.

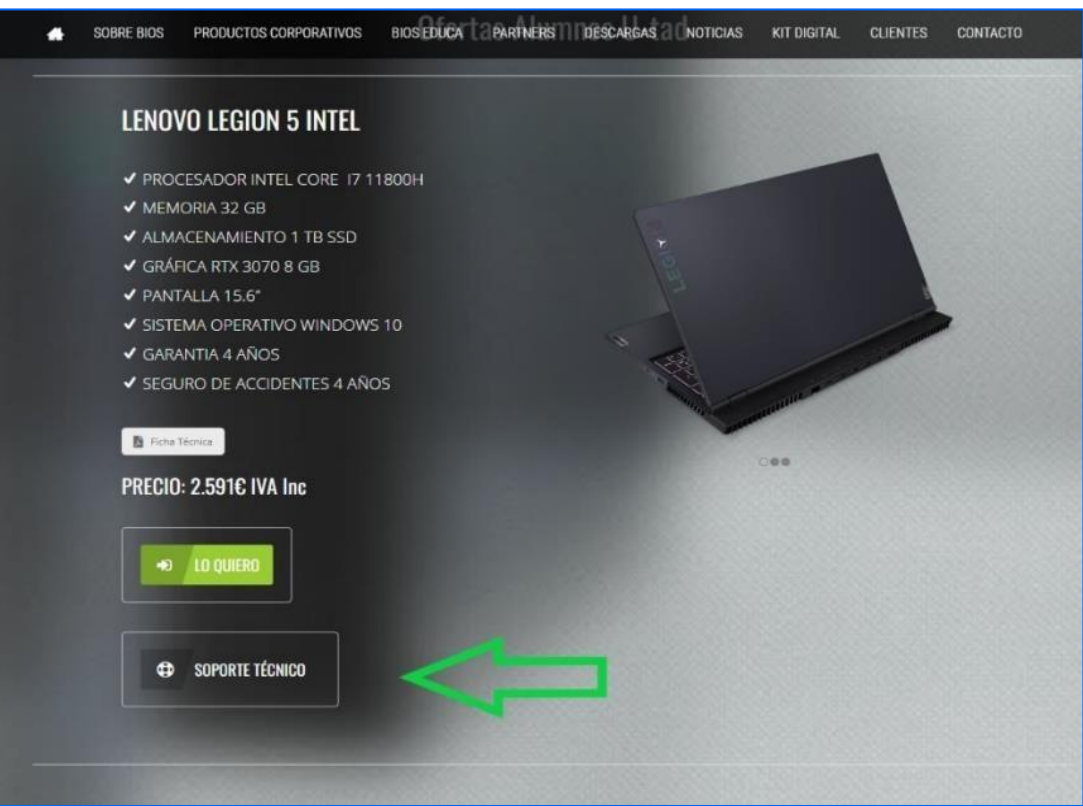